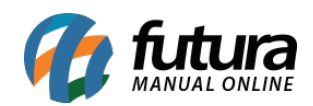

**Sistema:** Futura Server

**Caminho**: Relatórios > Vendas > Lista Escolar

**Referência:** FS189.8

**Versão**: 2019.12.02

**Como funciona:** Esta tela de relatórios foi desenvolvida com o objetivo de trazer as vendas realizadas por uma lista escolar dentro do período selecionado, as informações serão apresentadas por lista escolar, serie e escola.

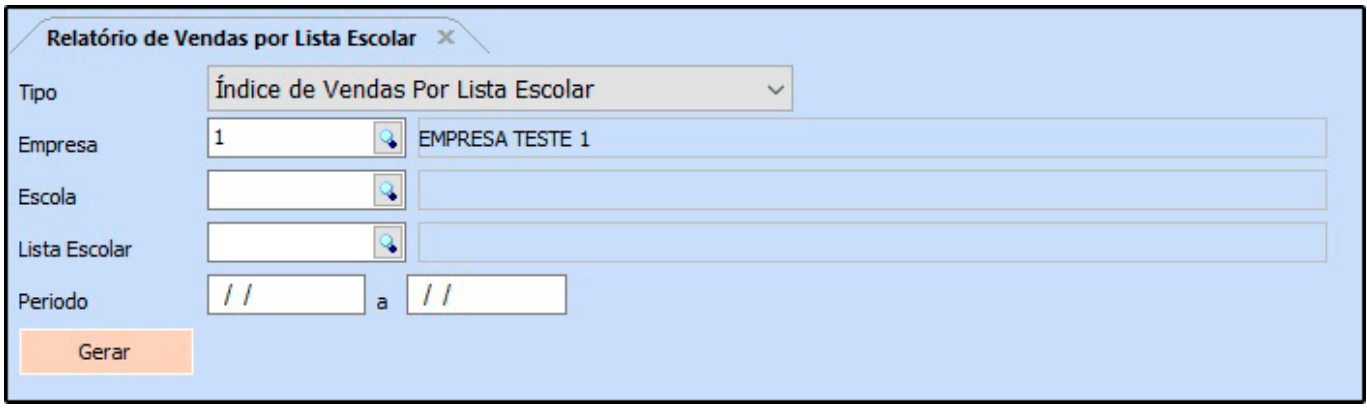

## **Modelo: Índice de Vendas Por Lista Escolar**

Lista as informações das vendas realizadas no determinado período separados por escola e serie, trazendo a Qtd. Media, Ticket Médio e o Valor Total.

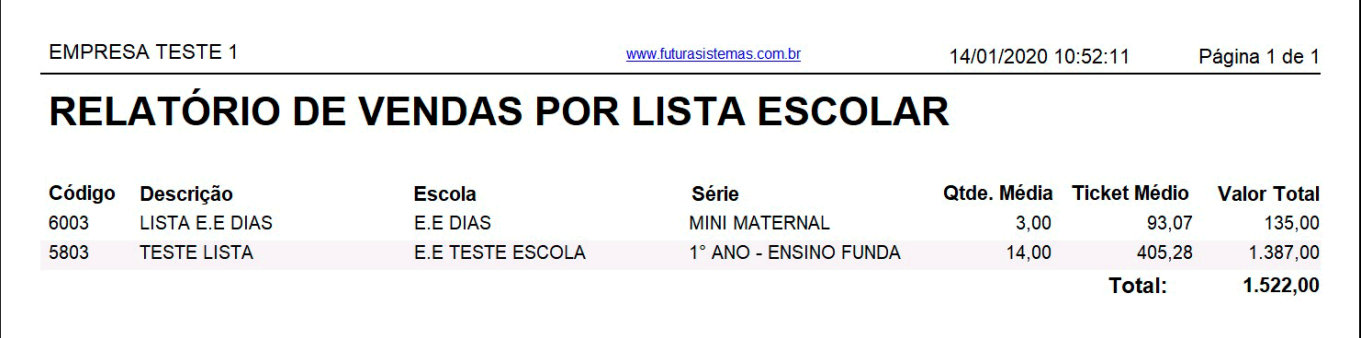

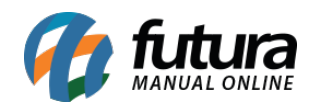

## **Modelo: Índice de Vendas Por Escola**

Lista todas as vendas realizadas no determinado período separados por escolas, trazendo a Qtd. Media, Ticket Médio e o Valor Total.

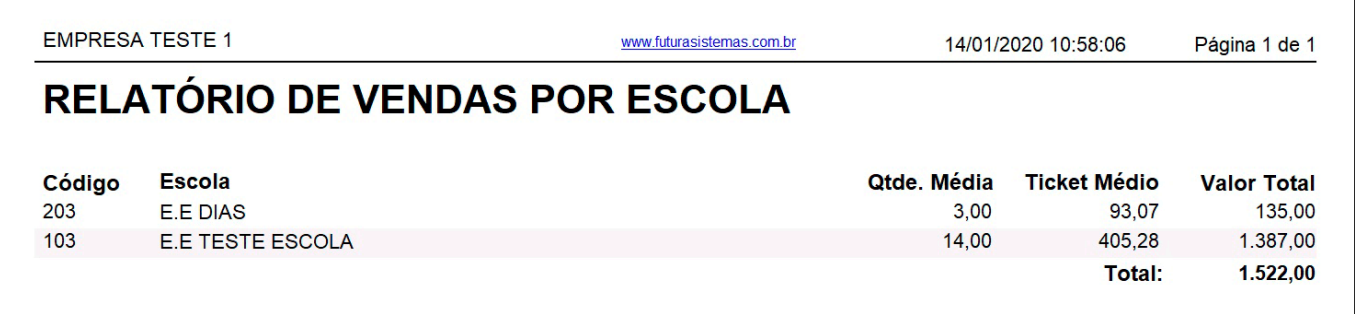

## **Modelo: Produtos Vendidos por Lista Escolar**

Lista todos os produtos vendidos no determinado período separados por lista escolar, trazendo Vl. Unitário Médio, Quantidade e o Valor Total.

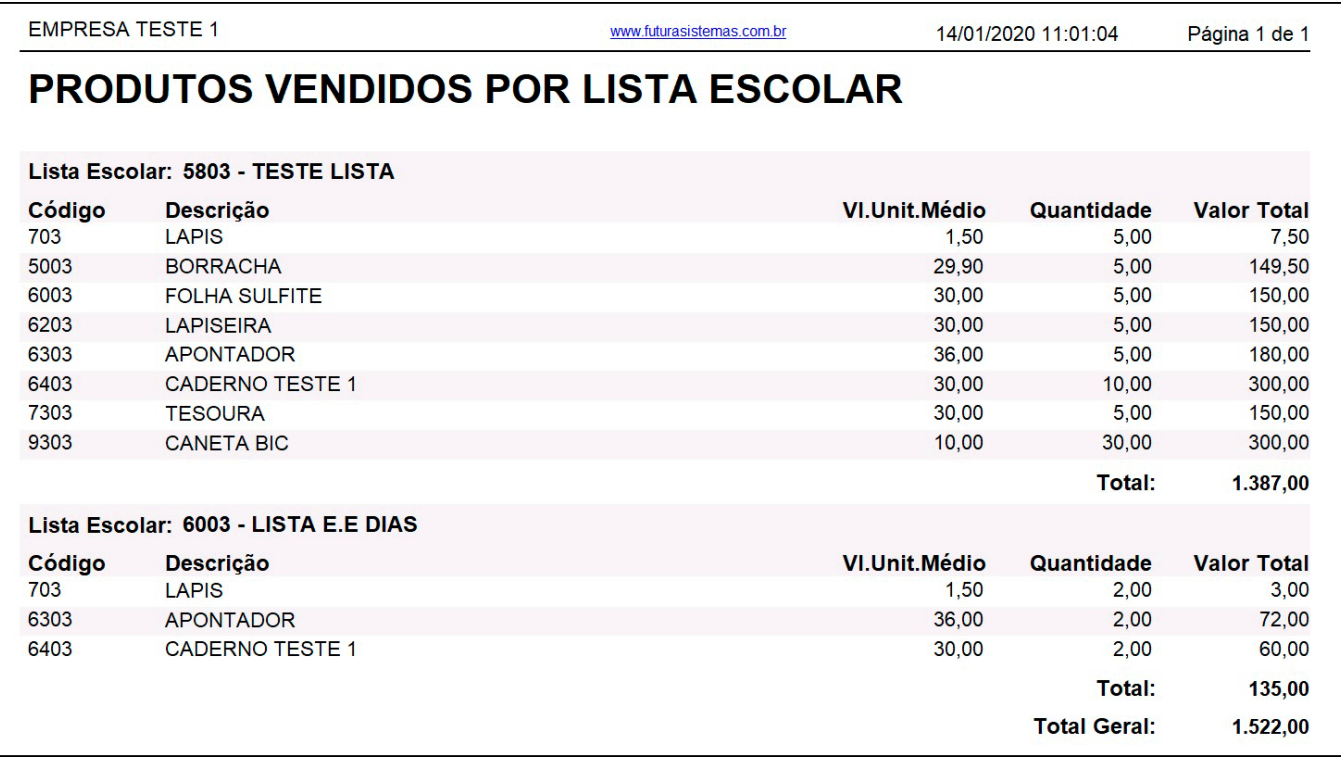

**Modelo: Produtos Vendidos por Escola**

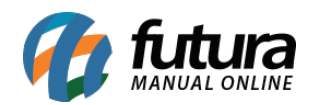

Lista todos os produtos vendidos no determinado período separados por escola, trazendo Vl. Unitário Médio, Quantidade e o Valor Total.

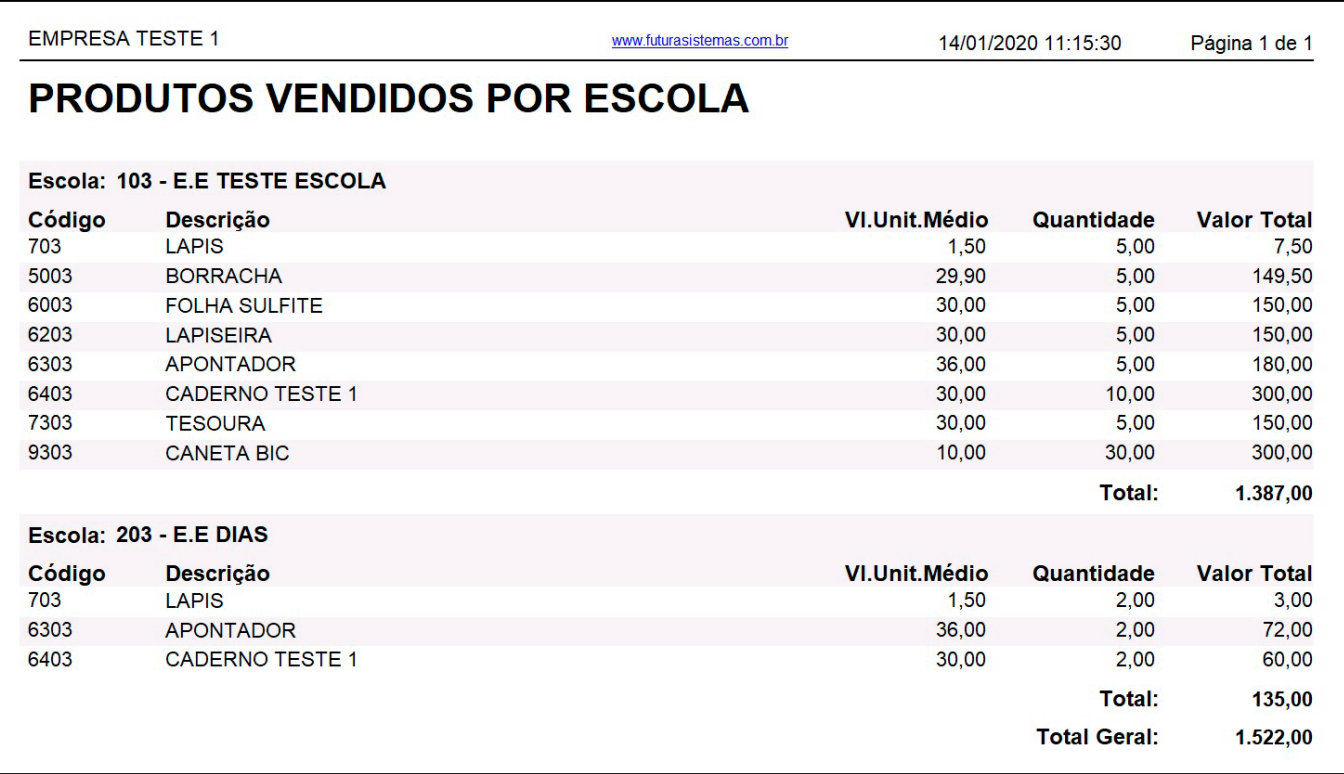